## **Zadanie egzaminacyjne**

Przygotuj liniową prezentację multimedialną składająca się z 6-ciu slajdów, a także projekt tła do prezentacji, skorygowany plik zdjęcia zszywacza oraz animację prezentującą zszywacz w zmieniających się kolorach.

Prezentację oraz pliki wsadowe do prezentacji wykonaj zgodnie z opisem technologicznym. Wszystkie rezultaty zadania zapisz na pulpicie komputera w folderze *NAZWISKO*.

Informacje niezbędne do wykonania prezentacji znajdują się w pliku *dane.txt*. Do wykonania animacji wykorzystaj plik *zszywacz.jpg*.

# **Opis technologiczny - korekcja obrazu z pliku** *zszywacz.jpg*

- 1. Korekcja ekspozycji za pomocą warstwy dopasowania Poziomy
- 2. Zwiększenie nasycenia obrazu za pomocą warstwy dopasowania Barwa/Nasycenie.
- 3. Separacja obiektu z tła na osobnej warstwie.
- 4. Zapisanie rezultatu pod nazwą *korekta\_zszywacza* w formacie psd, trybie koloru RGB z zachowaniem wszystkich warstw

## **Opis technologiczny — tło do prezentacji**

- 1. Parametry zapisu obrazu: nazwa pliku *grafika*, wielkość 1024x768 pikseli, rozdzielczość 72 ppi, tryb koloru RGB, format zapisu PSD z zachowaniem warstw
- 2. Tło gradient liniowy o barwach (225, 235, 235) i (255, 255, 255)
- 3. Grafika zgodna ze wzorem tła (zamieszczonym na str. 3 tego opracowania):
	- maksymalna szerokość grafiki 180 pikseli,
	- zszywacze w kolorach od góry niebieski, niebieskozielony, zielony, żółty, pomarańczowy czerwony, fioletowy (obowiązuje nazwa koloru, a nie wygląd koloru na wzorze tła).
		- krycie warstw ze zszywaczami 75%.

# **Opis technologiczny - animacja**

- 1. Parametry obrazu: nazwa *zmiana\_koloru.gif,* wielkość 460x115 pikseli, rozdzielczość 72 ppi, tryb koloru RGB, format zapisu GIF.
- 2. Animacja zapętlona.
- 3. Płynna zmiana koloru zszywacza (kolory w kolejności zgodnej ze wzorem tła)
- 4. Tło przezroczyste.

#### **Opis technologiczny wykonania prezentacji**

- 1. Liczba slajdów: 6 z osadzoną grafiką w tle.
- 2. Przejścia slajdów-: Zanikanie. czas trwania efektu 0,10.
- 3. Zmiana slajdu co 9 sekund.
- 4. Napisy na slajdach o numerach 2 do 6:
	- wyśrodkowane.
	- czcionka bezszeryfowa.
	- tytuły slajdów: wielkość czcionki 44 pkt., wielkie litery, kolor (0, 176, 240); animacja Przylot
	- tekst na slajdach: wielkość czcionki 24 pkt., kolor (60, 60, 60)t animacja Zanikanie
	- stopka zawierająca dane firmy.
- 5. Slajdy prezentacji:
	- Slajd 1 Tytuł prezentacji: Oferta reklamowa firmy Baronex (efekt Word Art, wypełnienie gradientowe Zielony, akcent 1, odbicie), dane teleadresowe w polu tekstowym.
	- Slajd 2 Charakterystyka firmy.<br>Slaid 3 Zszywacze zawierają
		- Zszywacze zawierający opis zszywaczy i animację z pliku zmiana\_koloru.gif.
	- Slajd 4 Dodatkowy asortyment zawierający opis pozostałych artykułów znajdujących się w ofercie.<br>Slaid 5 Jak skorzystać z oferty?
	- Slajd 5 Jak skorzystać z oferty?<br>Slaid 6 Warunki płatności i termi
	- Warunki płatności i termin realizacji.

## 6. Zapisanie prezentacji jako *Baronex.pptx*.

Czynności związane z wykonaniem zadania realizuj na przygotowanym stanowisku egzaminacyjnym. Czas przeznaczony na wykonanie zadania wynosi małe conieco.

# **Ocenie podlegać będzie 5 rezultatów:**

- obraz zszywacza z pliku *korekta\_zszywacza.psd*
- tło do prezentacji z pliku *grafika.psd*
- animacja z pliku *zmiana\_koloru.gif*
- prezentacja multimedialna z pliku *Baronex.pptx*
- animacje i przejścia slajdów stosowane w prezentacji

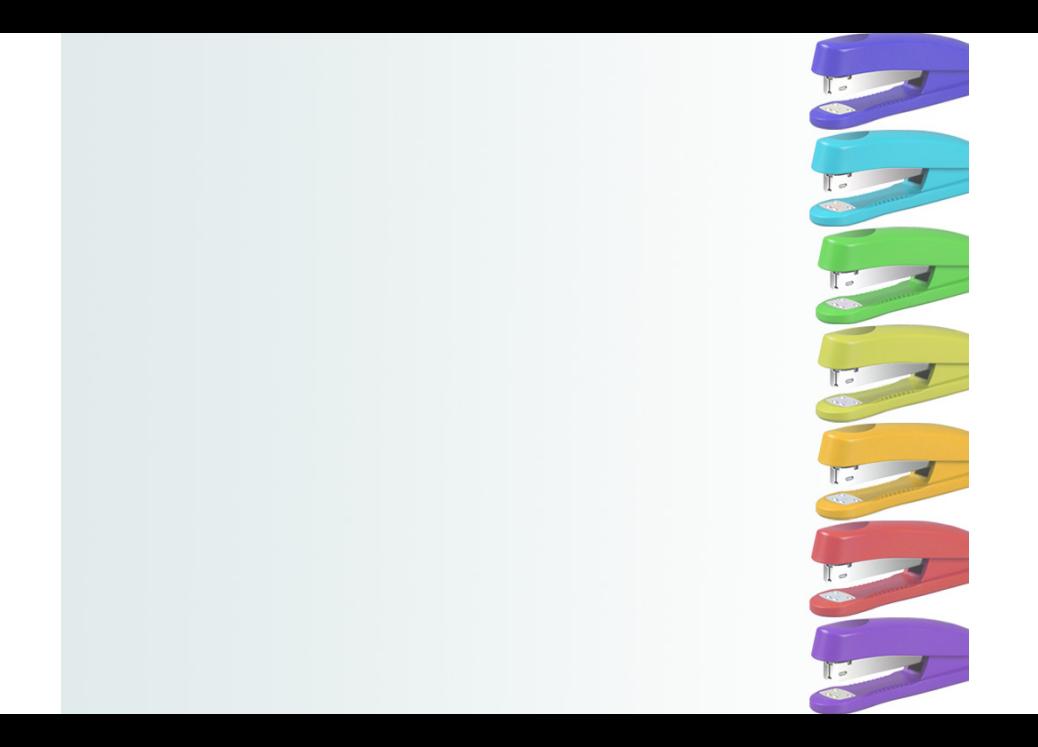